**E FI**

# "What's Up" with Electronic Fuel Injection

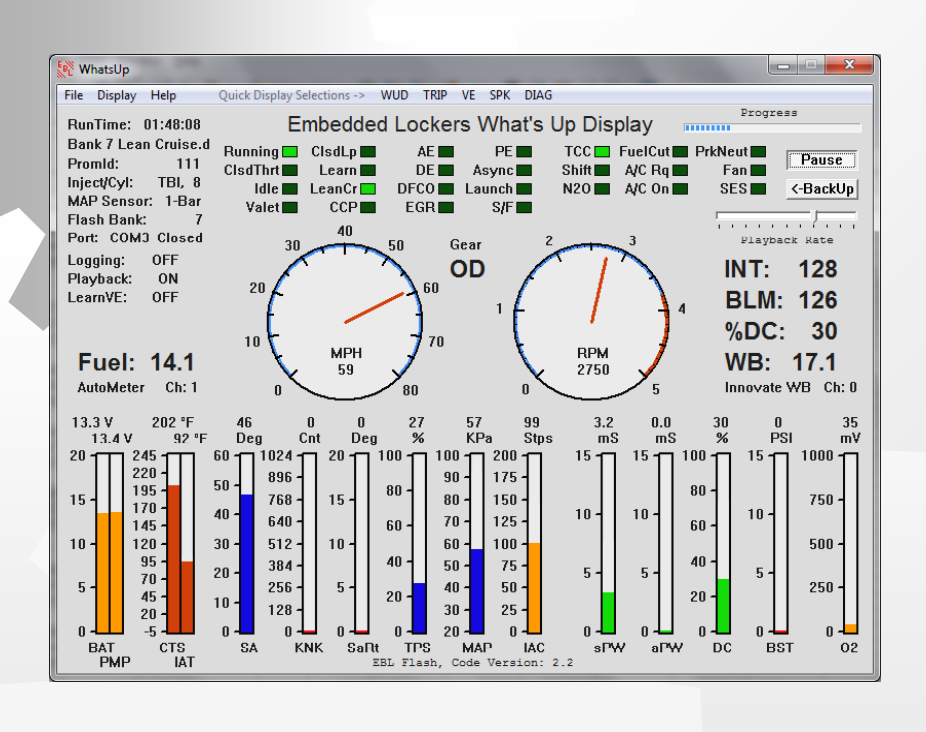

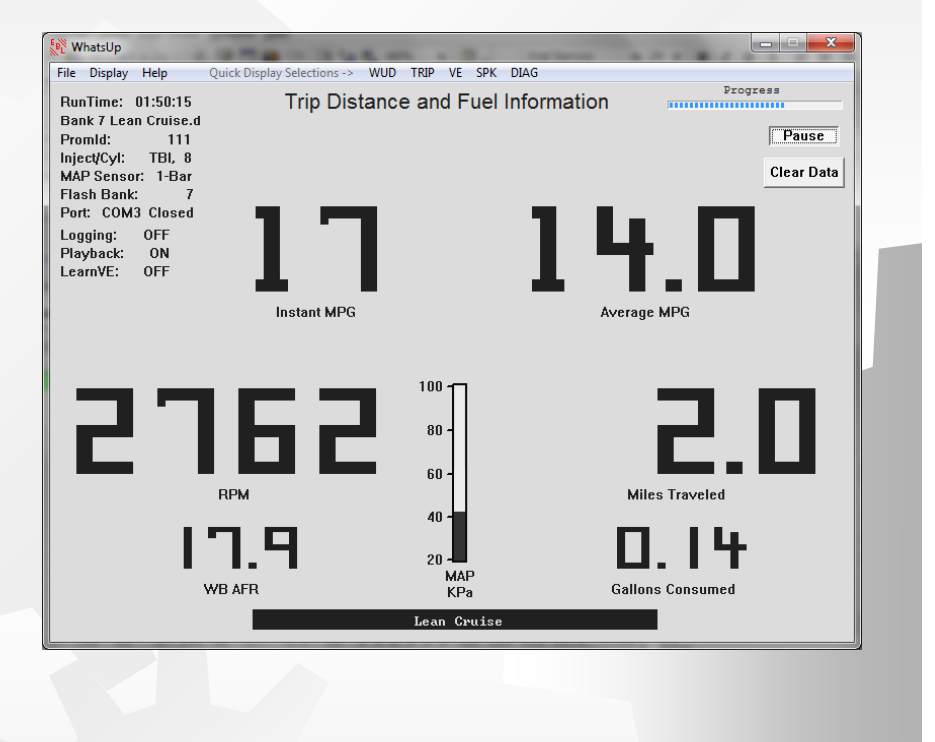

Presenters: Randy Van Winkle Bob Drewes

#### **E F I**Shade Tree Guys

April 12, 2011 GMCMHI RALLY - PATTERSON - PATTERSON

#### **E F I**Gas Engine Basics

*★***No free lunch** 

- *★* **What a carburetor does**
- *★* What fuel injection does
- $*$  **How cars cool the combustion**
- **How cars get good mileage**
- **.\* Carbs are not bad**
- *<b>★ Spark is important*

#### **E F IObjectives**

- $\bullet$  **Evolution of EFI on the GMC**
- **<del>●</del> EFI Components**
- *★* EBL Operation
- **<sup>●</sup>Tuning**
- **★ Going for Better mpg**
- ₩ Mr. EFI - Bob Drewes
	- Better Idling
	- Making sure to use Correct Distributor Components

**E FI**

# **Evolution of EFI in the GMC Community**

**Port Injection** 

Toys - WB-O2, EGT, FP, special displays

**Enhanced ECM with EBL** 

**Vehicle Speed Sensor (VSS)** 

### **Spark Control (ESC) .Distributor from 307 Olds**

**Fuel Management** .Howell, AFI, Turbo City If starting from scratch, consider? ...

- RYO TBI with EBL add-on(less expensive option)
- Howell, AFI with EBL add-on
- Holley
- Edelbrock
- FAST
- MegaSquirt

# Support Resources Available

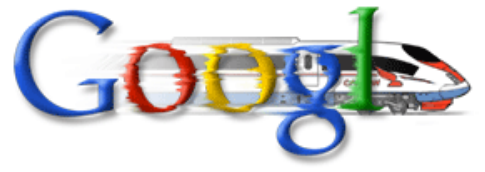

- Google Groups for GMC EFI discussion
	- **EXTERN Discussion of common problems and solutions**
	- Over 90 members
	- http://groups.google.com/group/gmcmh-efi
- **★ Detailed Help with Tuning** <https://sites google com/site/gmcmhefi/ https://sites.google.com/site/gmcmhefi/>
	- Tweaks common procedures with detailed instructions for specific EBL parameters
	- Tips items of interest
	- Files A place to upload and share log files, images or other files of interest

**EF**

**I**

☀

### **E F I**EFI Components

- Throttle Body Injection (TBI)
	- Need at least a 2" bore
- **★ Idle Air Control (IAC)**
- Throttle Position Sensor (TPS)
- Manifold Absolute Pressure (MAP) Sensor
- ☀ O2 sensor
- **<del>●</del> Electronic Control Module (ECM)**
- **★ Computer Controlled Distributor (CCD)**
- **\* Knock Sensor (KS) & Electronic Spark Control (ESC)**
- Vehicle Speed Sensor (VSS)
- **Software with ability to make changes to ECM**<br>programs

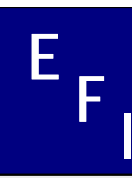

What is EBL?

- **<sup>●</sup>3rd</sup> gen hot-rodders** 
	- Most used 7747 ECU

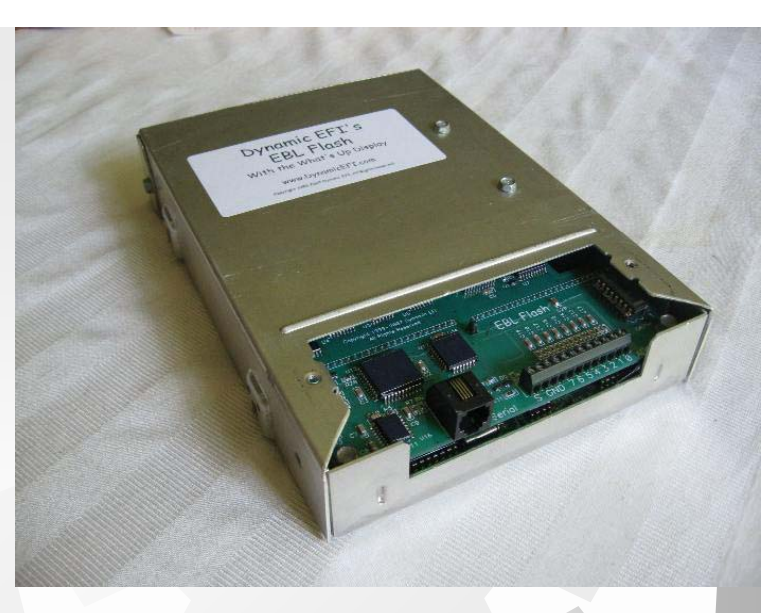

- Needed more control and easier tuning capabilities tuning capabilities
- **★ Add-on board with modern day capability**
- **. Ease of chip updating (no chip burner)**
- **. Self-tuning capability for fuel management**
- **★ What's Up Display (WUD) to enhance** monitoring
- Additional functionality (lean cruise, etc.)

#### **E F I**EBL Operation

- **<u>● What's up display (WUD)</u>** 
	- Main display
		- mph and rpm displays
		- $\bullet$  Indicators for idle, closed loop, PE, DFCO, etc.
		- Gauges displaying information from sensors
	- **Trip screen distance and fuel information**
	- \* Volumetric Efficiency (VE) learn screen
	- Areas of spark knock screen
	- $*$  Sensor diagnostics screen

## WUD Link

#### **E F I**Tuning - Tools

- $\bullet$  **Tuner Pro Freeware** 
	- $*$  http://www.tunerpro.net/
- **\*Laptop**

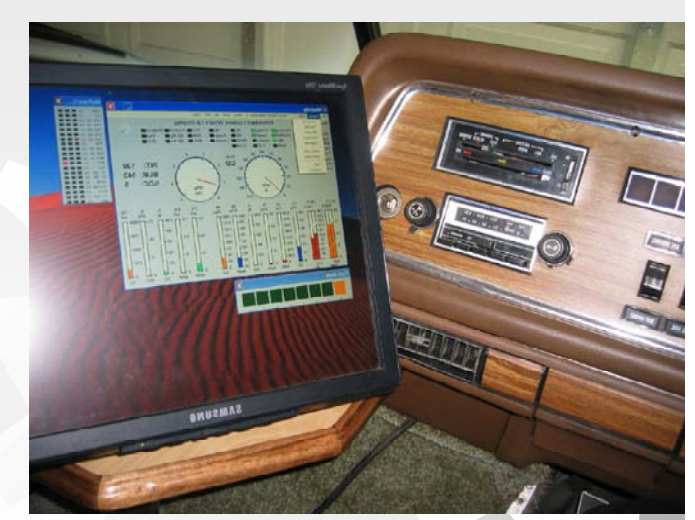

- Need to be able to run Windows
- Many are using a Mac with ability to run windows works without any problems.
- iPad also works as a touch screen
- **★ Serial to USB adapter**

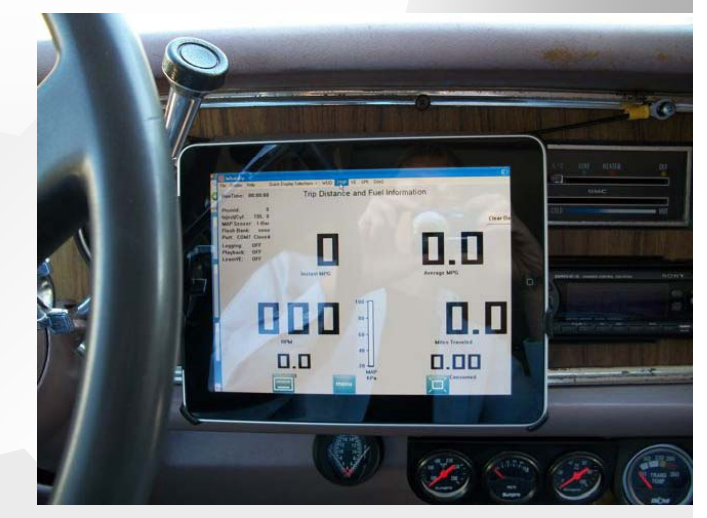

#### **E F I**Tuning – Additional Tools

- **. Wideband Oxygen Sensor** (WB-O2)
	- DynamicEFI
	- $\bullet$  Innovate
	- **\*** Zeitronic
- **. Exhaust Gas Temperature (EGT)**
- **\* Fuel Pressure Gauge** (manual or electronic)

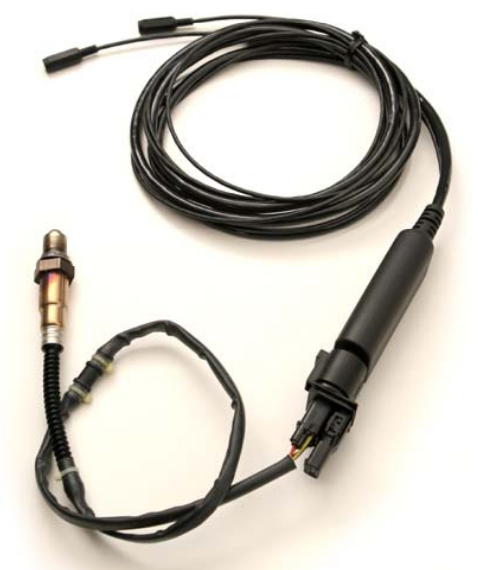

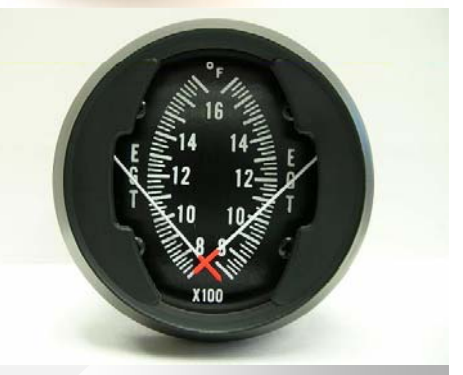

#### **F ITuning – Getting Started**

- **. EBL came in the mail now what?** 
	- **Determine which .bin to use**  $\bullet$ 
		- Several choices
			- CD comes with one for the 455
			- Ask for one matching your engine configuration

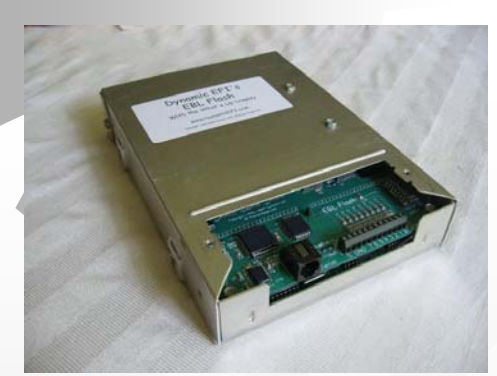

**E**

- **1.Unplug two plugs from old ECM and plug into EBL**
- **2. Plug in laptop**
- **3. Flash in new .bin**

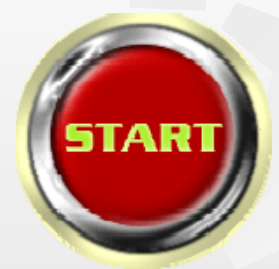

## **E FI** Tuning – VE Learns

 $\bullet$  **VE learn is major feature of EBL** 

- With the original ECM (7747) one would generate a log then do some fairly complex calcs to arrive at new VE tables
- EBL does this process for you
- Does not update automatically yet

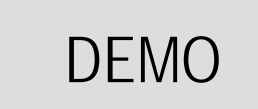

☀

## **E FI** Tuning – Advanced

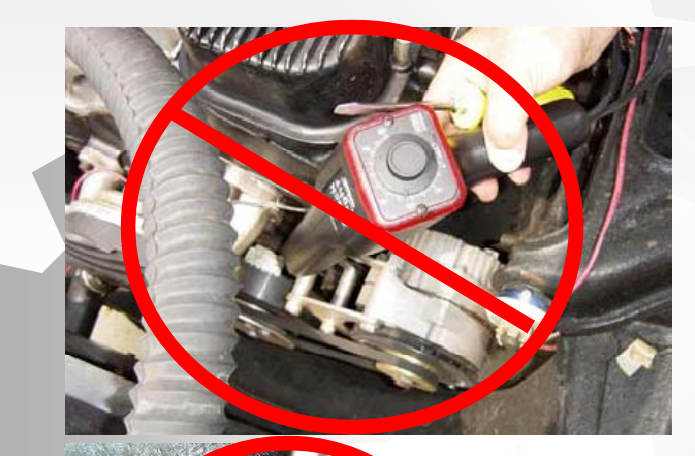

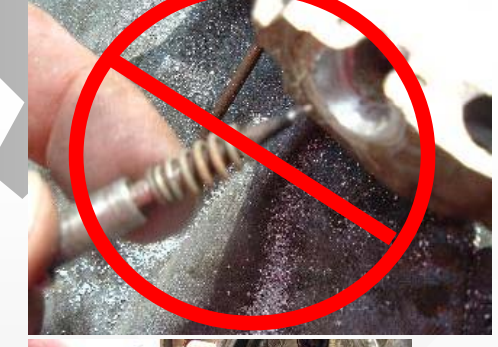

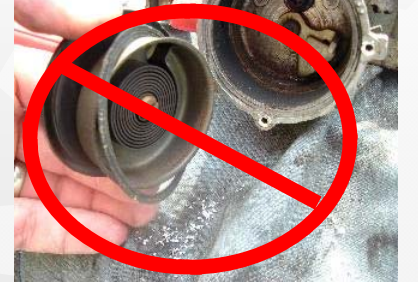

No getting your hands dirty No getting out wrenches/screwdrivers

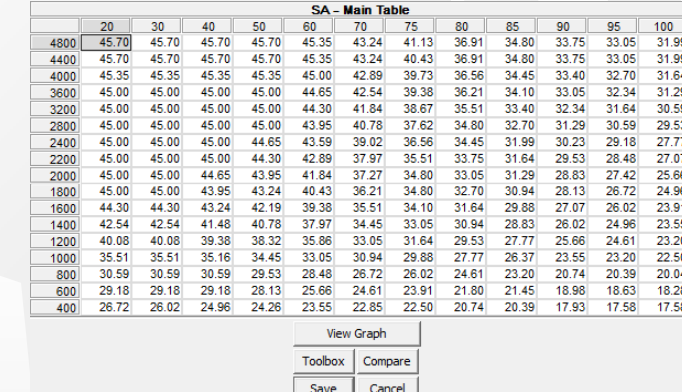

**Just change some table values and give it a try g y**

#### **E F I**Tuning – Spark Control

 Generally, spark should be knock limited **. SA table and WUD display reflects actual** crank SA

# $\bullet$  **Tuning SA**

- Looking for Maximum Brake Torque (MBT)
	- Need a dyno but we are "shade tree" guys
	- ☀ Laid out a 2 mile course
		- Ran course with CC
- tart **Measured mpg, MAP, and TPS %** Start t **Stop** Stop

#### **E F I**Going For Better MPG

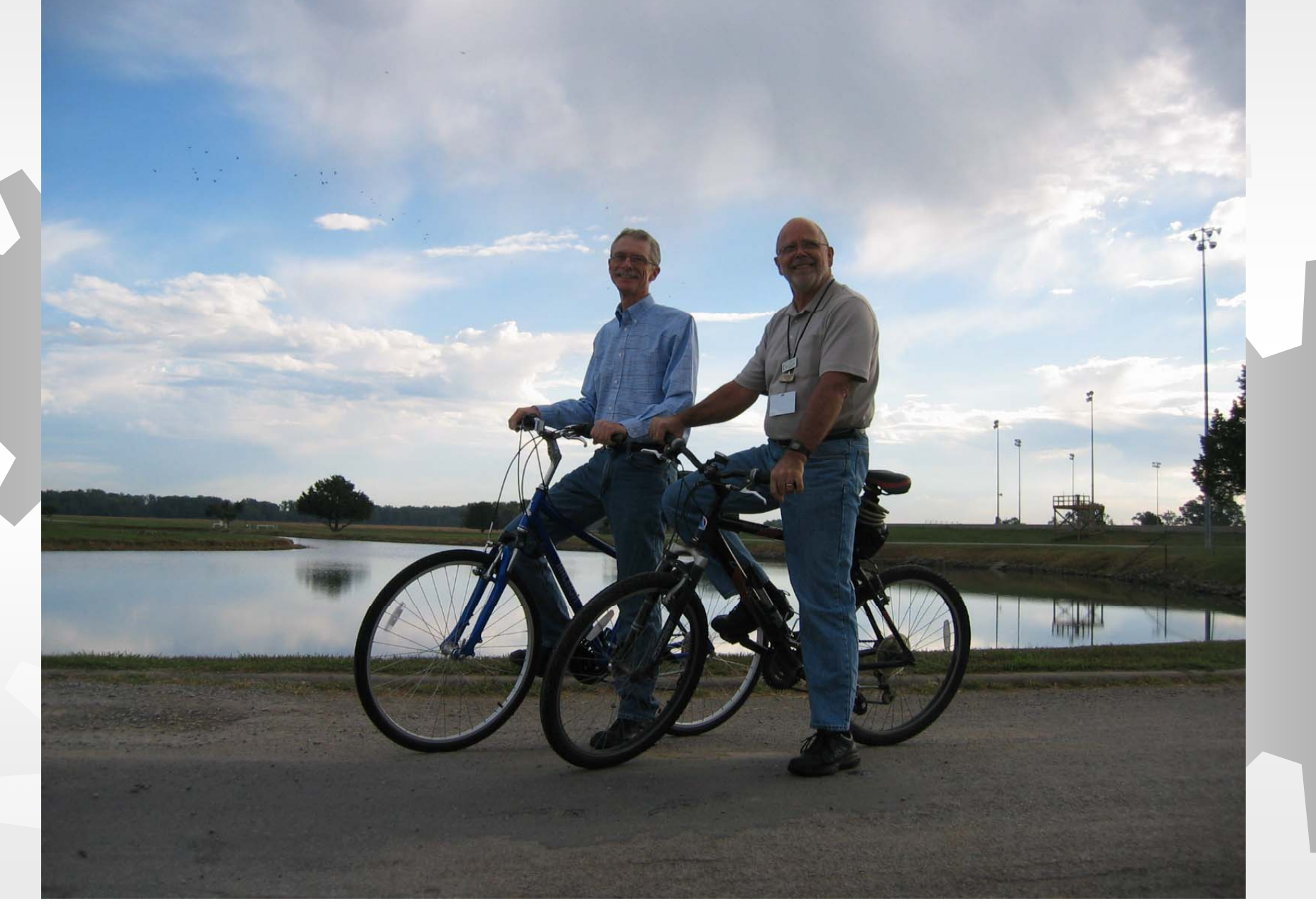

#### **E F I**Going for Better MPG

- **★ Deceleration fuel cut off (DFCO)**
- **Lean cruise (or HiWy mode)** 
	- Controlled by mph, MAP and various time functions
	- Set commanded AFR based on MAP
		- 16.4:1 seems about right for 50 MAP
		- Lower AFR as MAP increases
	- **Increase SA during lean cruise** 
		- Parameter: SA-HiWy vs MAP
			- 5 degrees at 50 MAP seems about right
			- Decrease SA as MAP increases

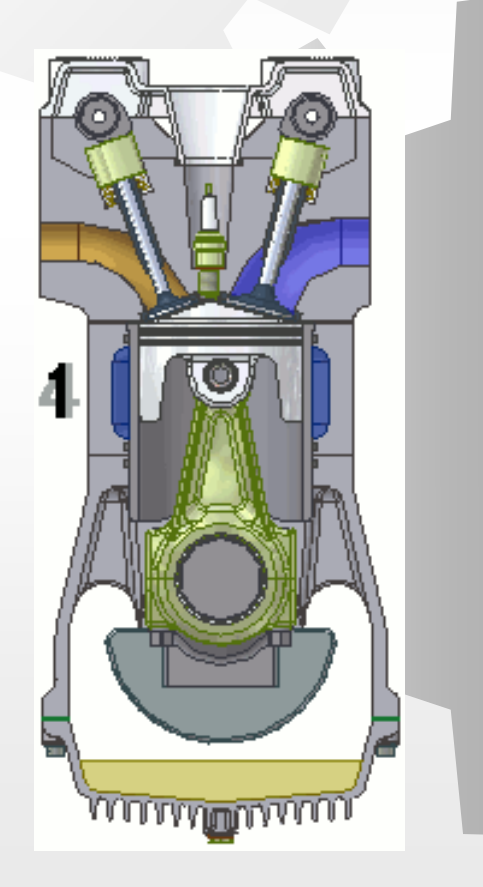

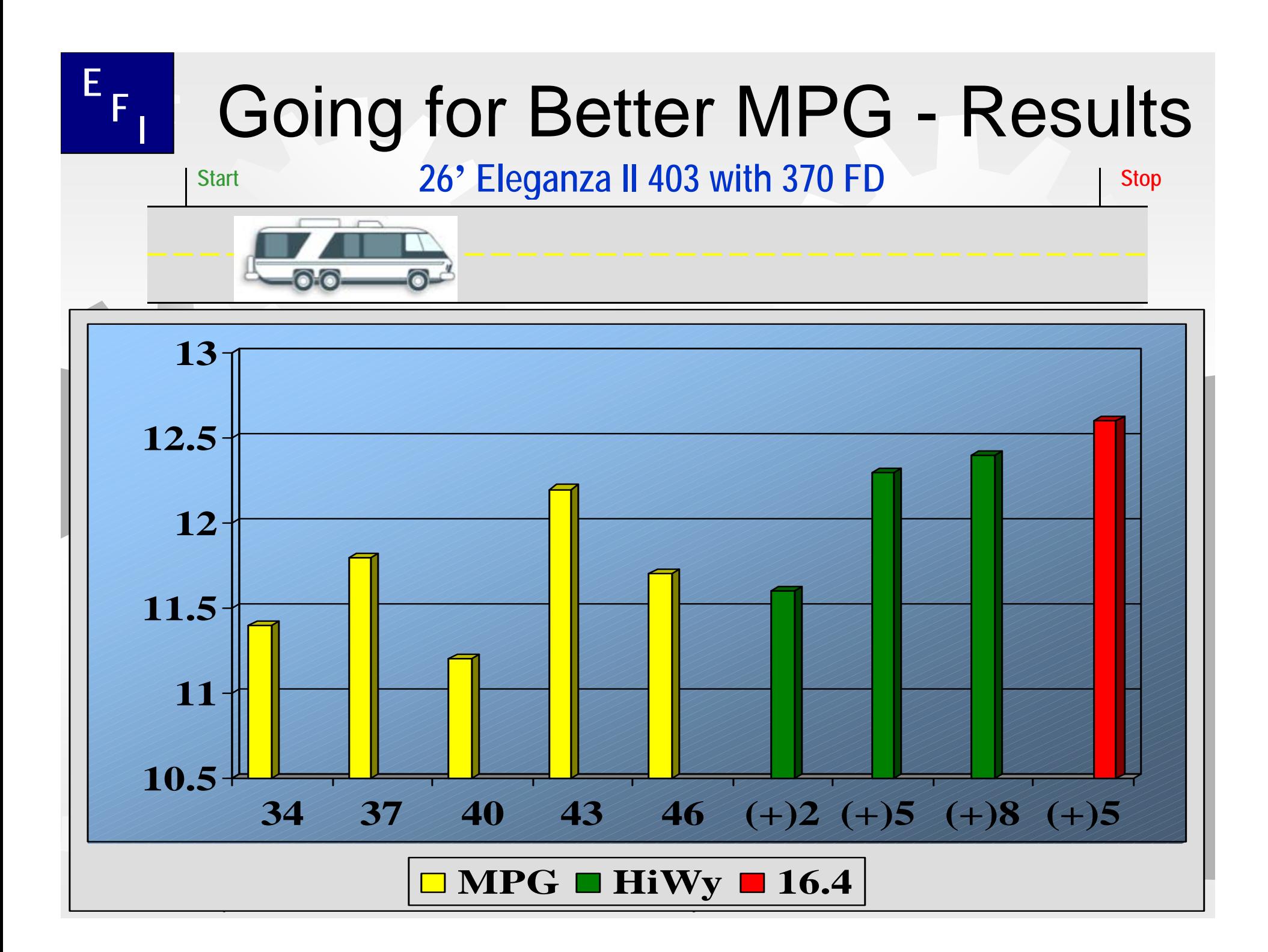

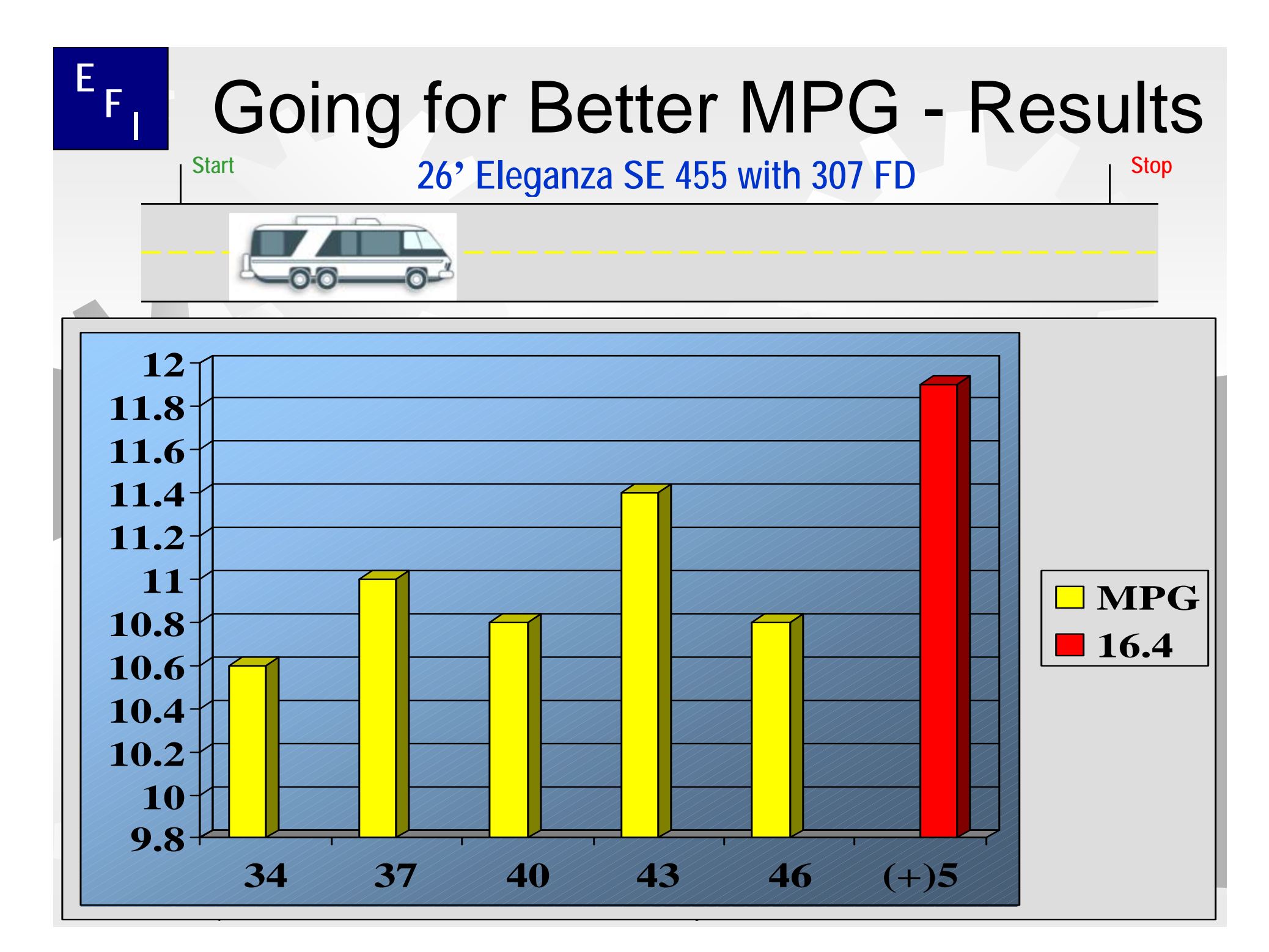

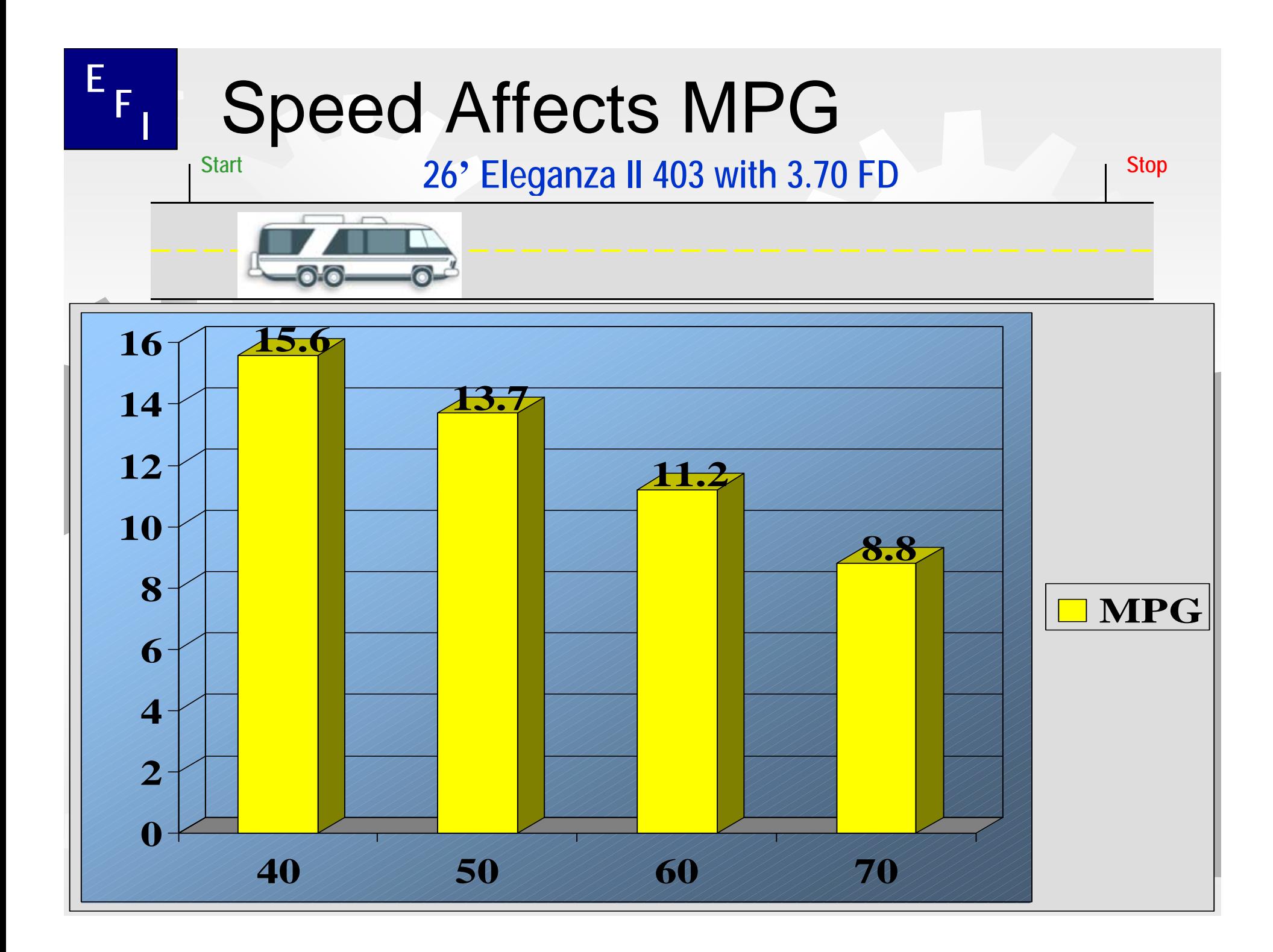

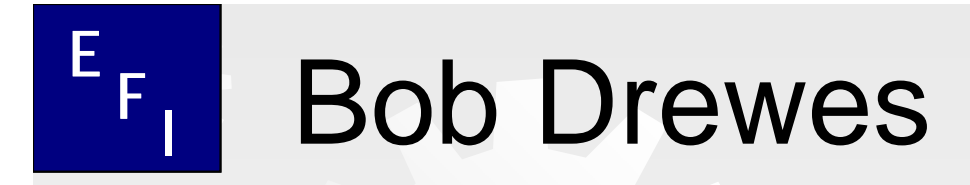

TBI Calibration and Computer Controlled Distributor Components

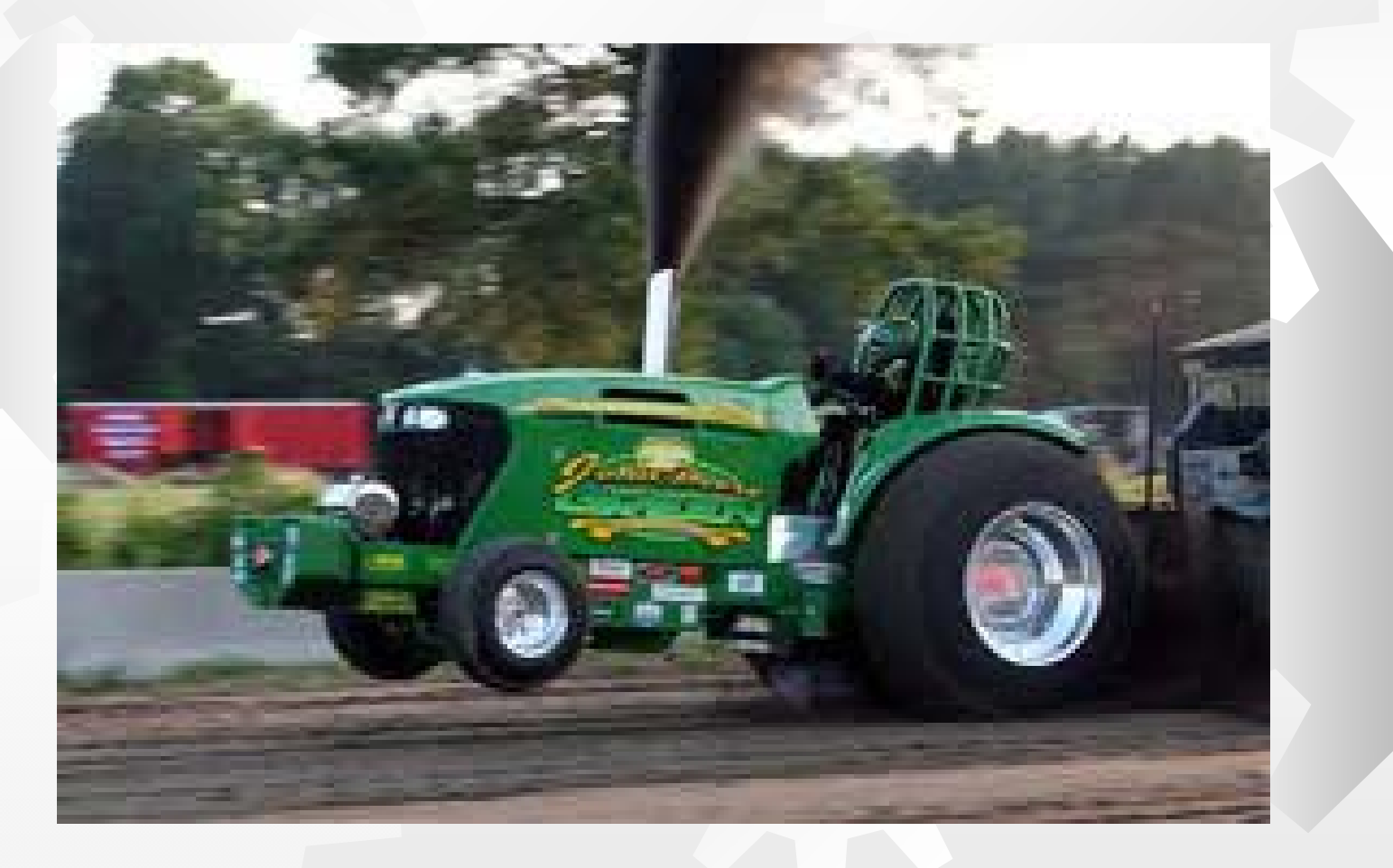

# *TBI Calibration*

# *Why ?*

**EF**

**I**

*The TBI needs to be matched to the engine it is used on. The ECM needs to know when the throttle plates are in the closed position and the voltage of the TPS (throttle position sensor)*

# *How do we do this ?*

*We do this by setting the "minimum minimumidle speed" of the engine. After that adjustment is done, the IAC will control the* engine idle speed from the engine idle tables in the ECM.

**E FI**

 *If you have NOT installed the EBL system, plug <sup>a</sup> scanner i <sup>t</sup> <sup>n</sup> <sup>o</sup> the ALDL connector to get the sensor readings needed for the calibration. What is needed is engine RPM and TPS voltage.*

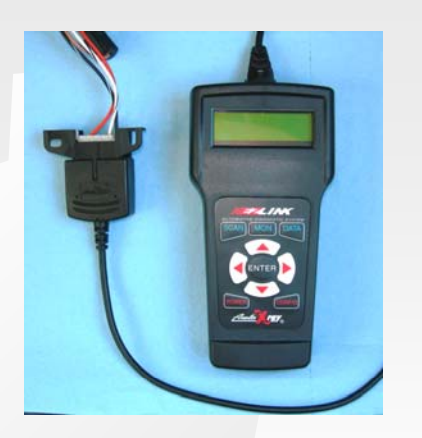

*If you have installed the EBL system then you can use the sensor diagnostics page of the WUD to view the sensor info needed to do the calibration.*

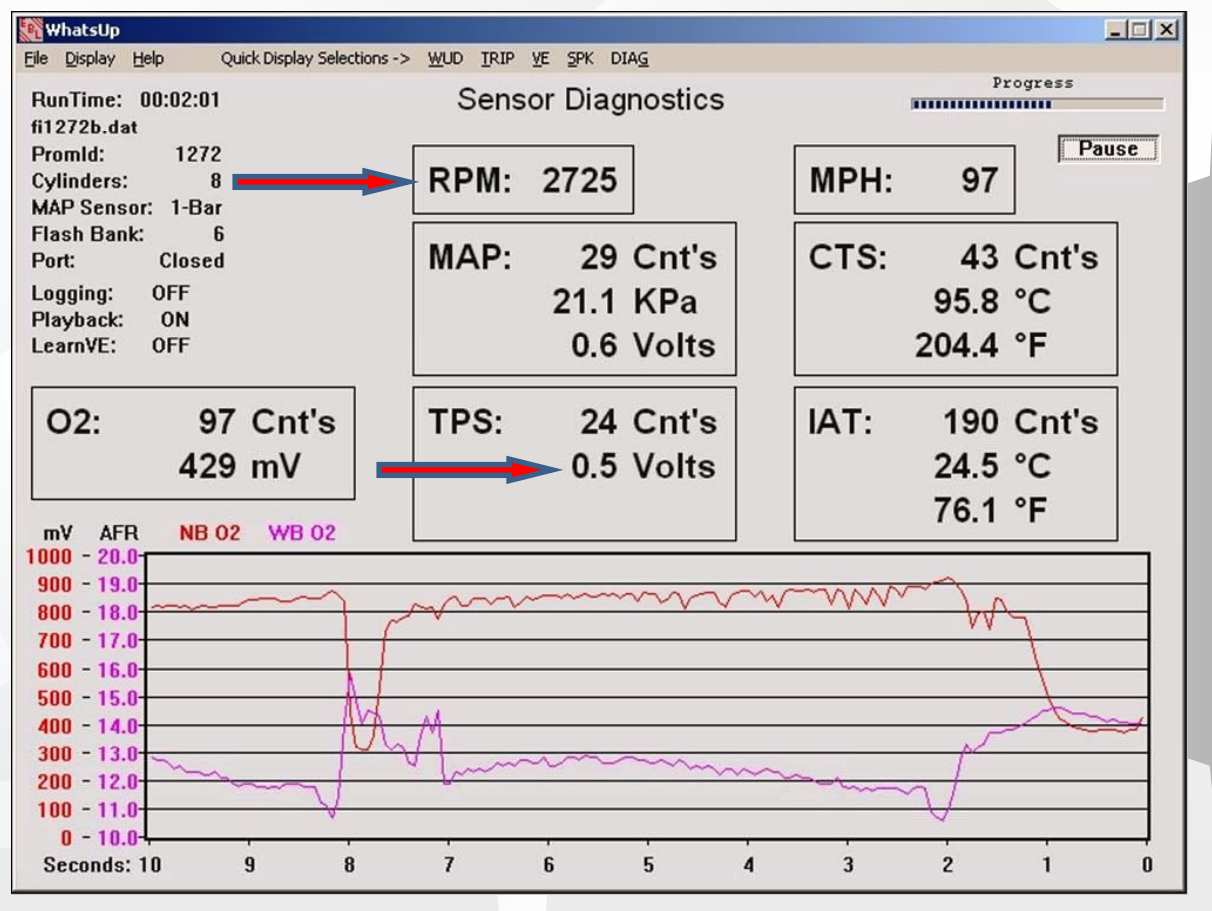

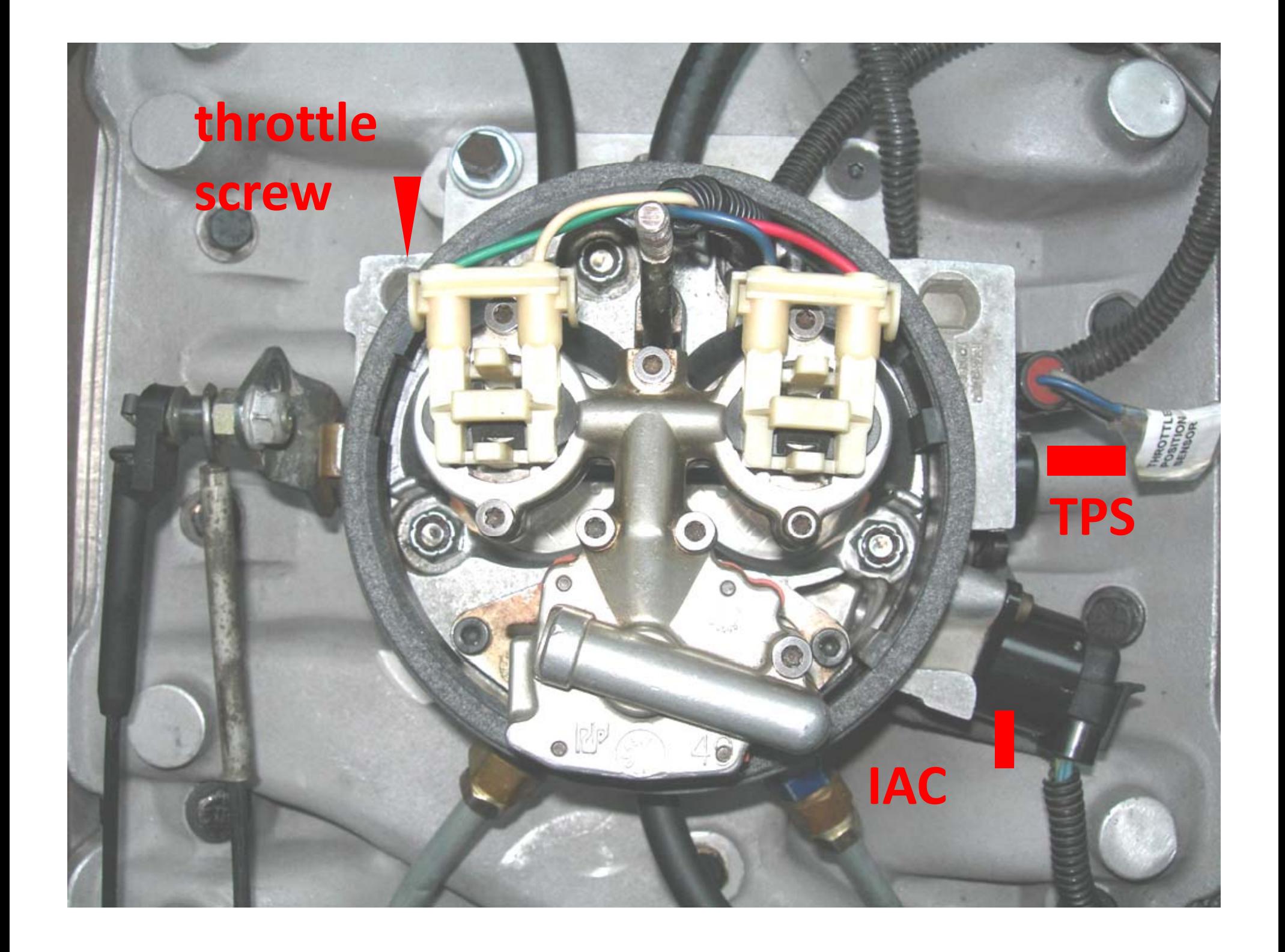

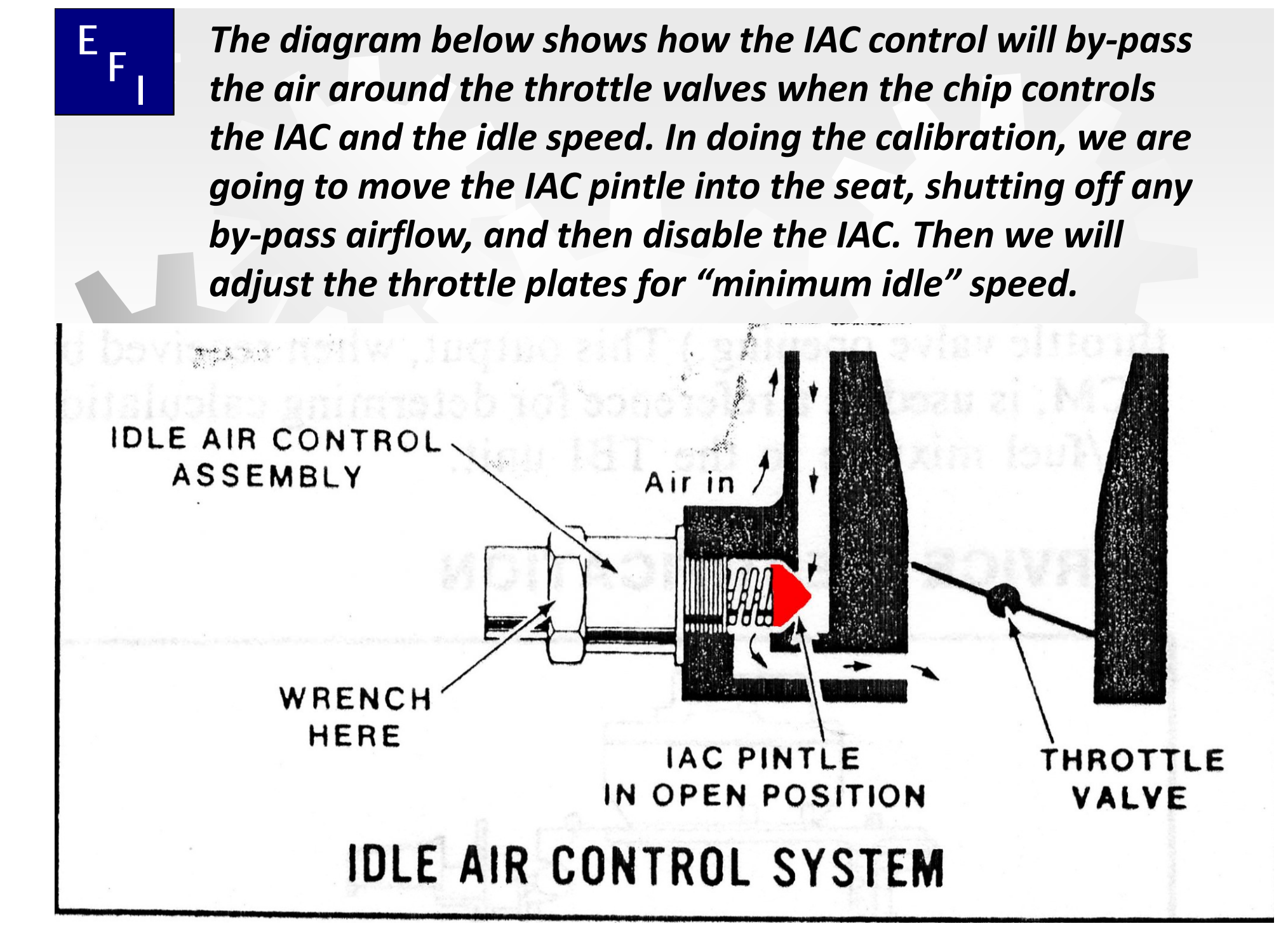

### **E FI**

## *How to calibrate the TBI*

- **1***‐* **Engine warmed up, key** *OFF,* **tranny in** *PARK*
- **2‐ Put a jumper wire from pin "A" to pin "B" on the ALDL**

**connector (should be the black wire & white wire) A metal**

**paper clip works good for this.**

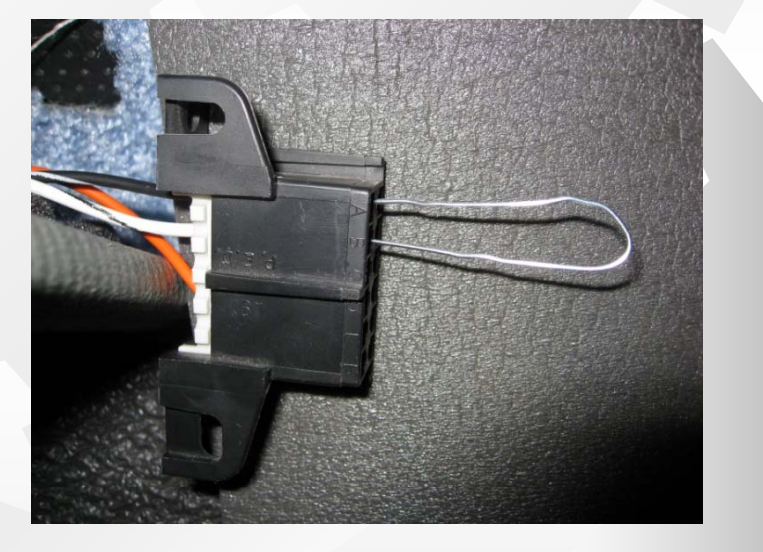

**3‐ Turn key to ON, do not start engine, wait 8 seconds. This will extend the IAC pintle and close off the air passage in the body of the TBI.**

**4‐ Remove the electrical connection to the IAC by pulling it straight out. Turn the key to OFF and remove the jumper from the ALDL connector. The IAC is now seated and not controlling the idle speed.**

**5‐ Start engine, and let it settle into idle speed. You may need to give it <sup>a</sup> little throttle to get it running. Turn the throttle screw until the idle RPM is 550‐575.**

**6‐ Turn engine OFF. C <sup>t</sup> onnec the IAC connector.**

**7‐ Start engine and run for** *5* **seconds, turn engine OFF and wait at least 30 seconds. This will reset the IAC control.**

**8‐** *Start engine, in PARK, let it idle. The IAC is now controlling the idle speed of the engine from the idle tables in the ECM. Note: It's best to have the IAC counts in the 10‐15 count range, but they can vary some from this. You want TPS voltage at or around 0.60 volts.*

*For more information on this procedure, check here:*

*<https://sites google com/site/gmcmhefi/ebl https://sites.google.com/site/gmcmhefi/ebl‐tips‐folder/ebl ‐*

*tips‐‐‐initial‐iac‐calibration <sup>&</sup>gt;*

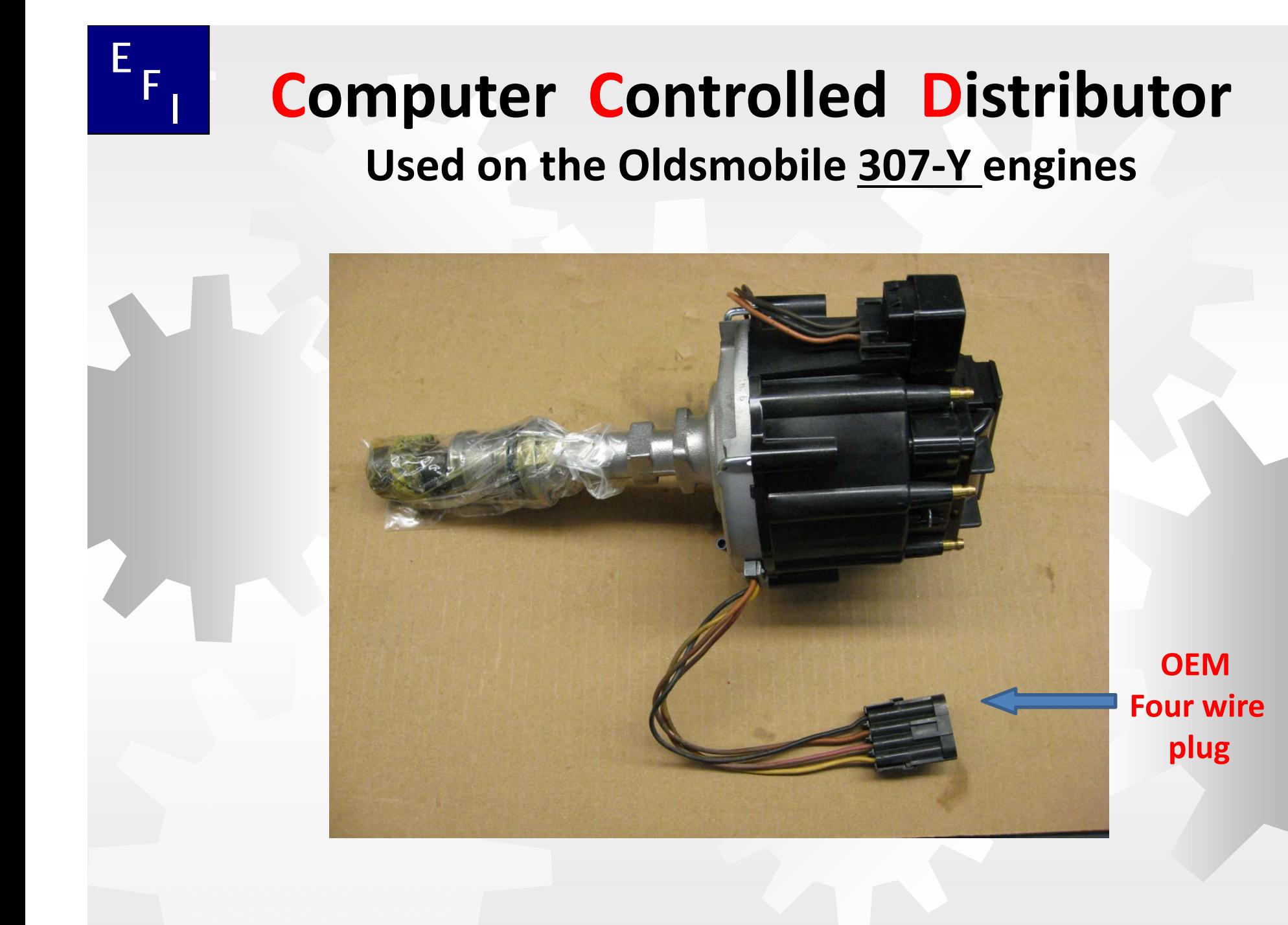

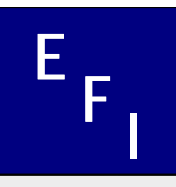

## **Attach <sup>a</sup> male weatherpack connector to the TBI wiring harness to connect to the distributor pigtail**

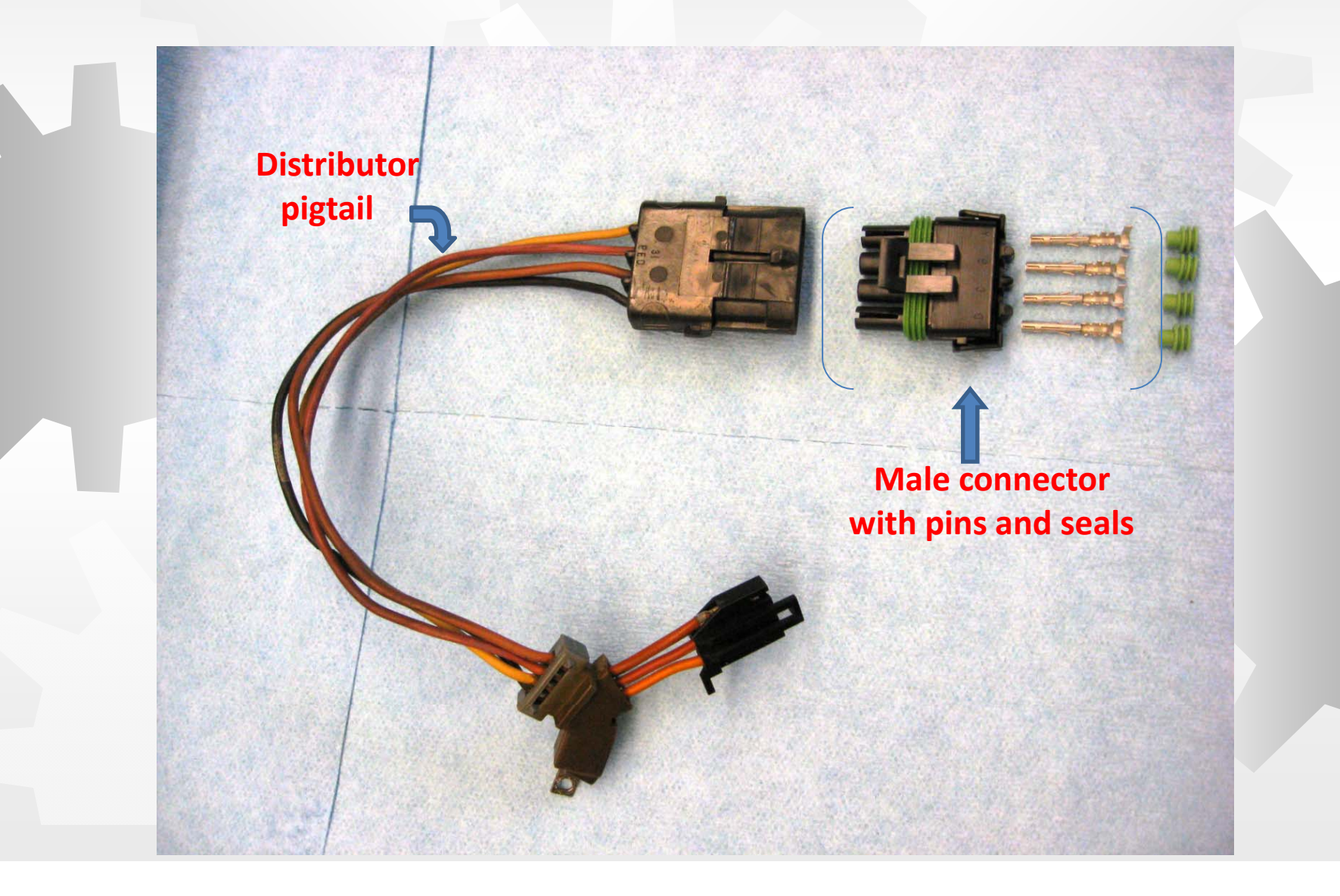

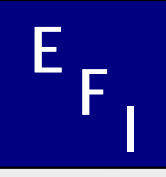

 **The ignition coil and the pick ‐up pole piece in the** distributor need to be matched. Use the ignition coil **with the YELLOW and RED wires**

 **The pick‐up pole piece needs to match the ignition coil. The WHITE wire needs to be cl t oses to the locator lug that index's the pole piece to the distributor. The wires will have <sup>a</sup> YELLOW connector or cable tie.**

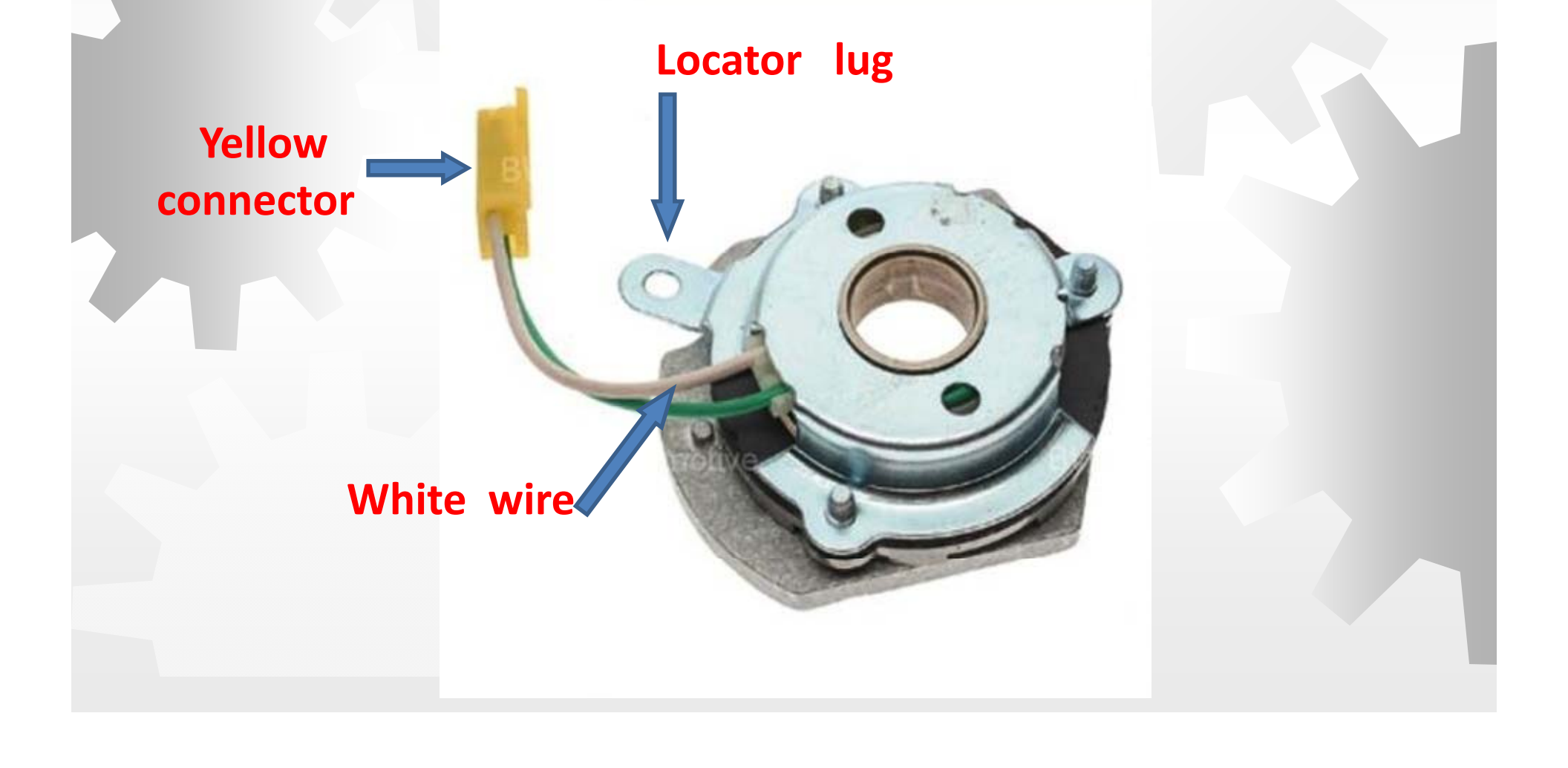

**E FI** **E F IThe seven pin module that is mounted in the distributor,** receives signals from the ECM spark tables and controls signals from the ECM spark tables and contr **the spark to the engine**

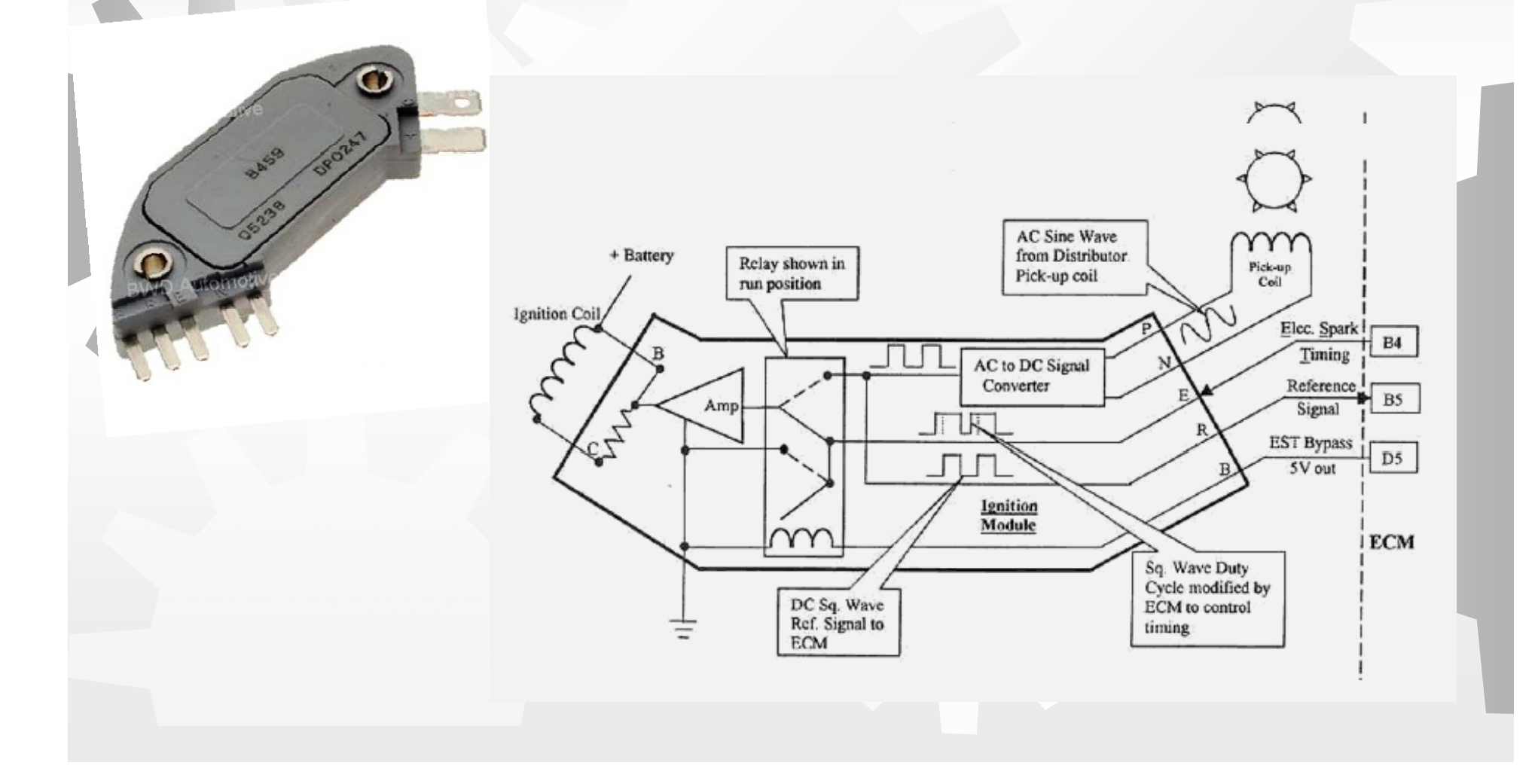

#### **E F I**Follow - up

**Read EBL – Tweaks on the Google Pages** 

- https://sites.google.com/site/gmcmhefi/
- Ask questions on the Google Group discussions
- http://groups.google.com/group/gmcmh-efi
- **. Catch Randy or myself during the remainder** of the Rally

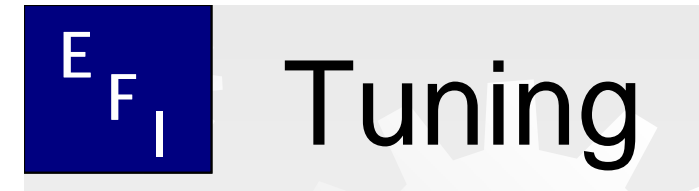

# Additional Details

# Too boring for the main show

or

#### **E F ITuning – Getting Started**

- **. EBL came in the mail now what?** 
	- Determine which .bin to use
	- $*$  If you have a fuel pressure gauge, check FP adjust to get approx. 70 - 74 pph injector capability
	- Calculate BPC value to use
		- Utility provided with EBL
	- Set initial SA (SA-Initial SA)
		- $\bullet$  Should be the same as set at the crank. Set the physical / static timing by disconnecting the "brown" wire.
		- Most are using 6 degrees
			- $\bullet$  Current thinking is to up this to 8 or 10 degrees
	- Confirm airflow setting displacement scalar
- **.\*** Flash in new .bin
- **★ Start her up!**

#### **E F ITuning – Next Steps**

- **\* Log test run (keep it fairly short)**
- **Watch playback or review log paying particular** attention to BLMs
	- If values are generally more than +/- 10 from 128 then:
		- Adjust BPC
			- Low BLM means computer is removing fuel lower BPC value
			- High BLM means computer is adding fuel raise BPC value
- ☀ Flash updated .bin
- **. Generate more test data** 
	- \* Review BLMs
		- $\bullet$  If BLMs approaching +/- 10 of 128 then ready for VE learns

### **E FI** Tuning – Additional To-dos

- *<b>★ Check VE tables* 
	- \* Values should not exceed 100%
		- Ideally, upper numbers should be 85-90%
	- **If adjustment needed** 
		- **Lower entries by 10% across the board a**
		- Raise BPC values by 10%
	- **\*** Perform test runs with VE learns
- ☀ Check injector duty cycle (DC)
	- **★ 2<sup>nd</sup> gear at 3000 RPM** accelerate quickly up to 3200 – 3300
	- Maximum DC of 85% considered optimal
	- If DC approaches 100% then need to raise FP

### **E FI**

# Going for Better MPG - DFCO

- ☀ Deceleration fuel cut-off
	- Shuts off injectors when coasting
		- Especially good for long downgrades
		- **Effective for slowing from speed down to a stop**
	- Controlled by several factors
		- RPMs
			- Must be above set rpm to enter
			- Exits when below set rpm
		- ∗ Map
			- Must be below set MAP to enter
			- $\bullet$  Exits when above set MAP
		- Mph
			- Must be above set mph to enter
			- Exits when below set mph